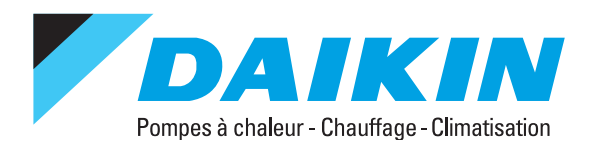

# Fiche simplifiée télécommande Daikin Altherma Basse Température 3e Génération

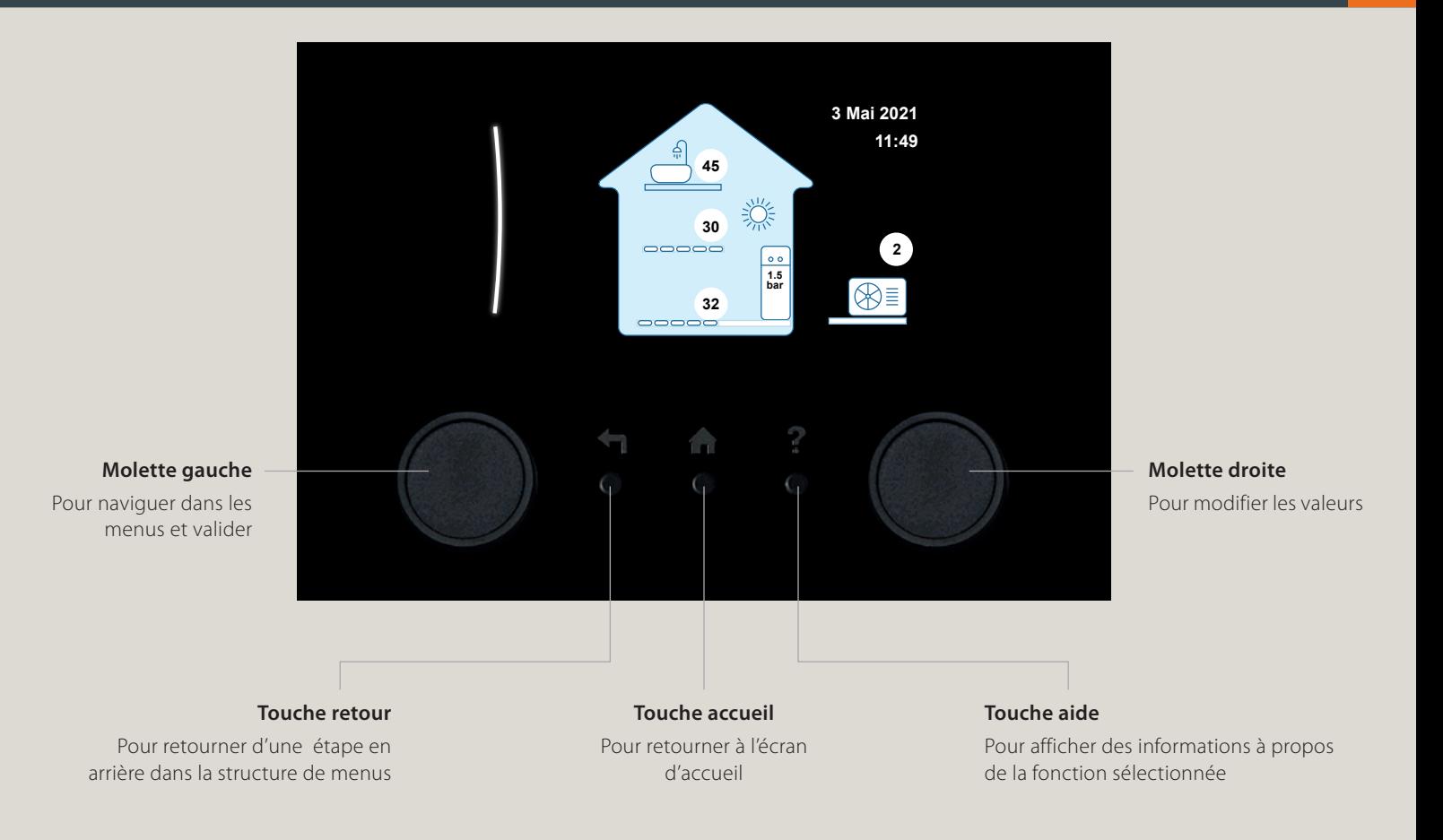

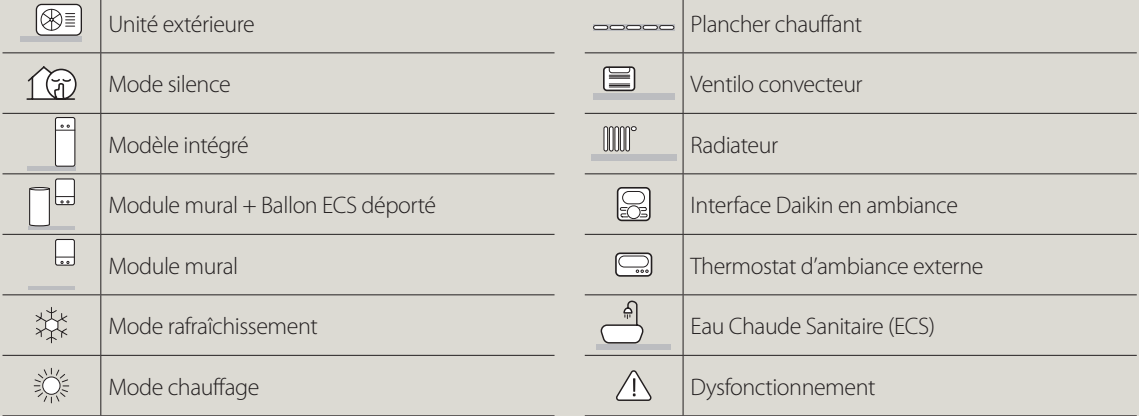

**MADOKA est une télécommande en option qui permet d'allumer et d'éteindre l'ECS, le Chauffage/Rafraîchissement. Elle permet en outre de régler les températures d'ambiance du mode Chauffage ou refroidissement. Tous les autres réglages se font depuis le panneau de contrôle (pupitre de la machine).**

## **DÉMARRER / ARRÊTER LE CHAUFFAGE**

 $\mathbf i$ 

- 1 Entrez dans le menu en appuyant sur la molette gauche.
- 2 Déplacez-vous avec la molette gauche jusqu'à atteindre « **Fonctionnement** ».
- 3 Entrez dans l'onglet « **Fonctionnement** » en appuyant sur la molette gauche.
- **Fonctionnement Profil utilisateur Erreur Pièce Mise en service**

4 - Passez l'onglet « **Chauffage/refroidissement** » sur marche avec la molette droite et validez en appuyant sur la molette gauche.

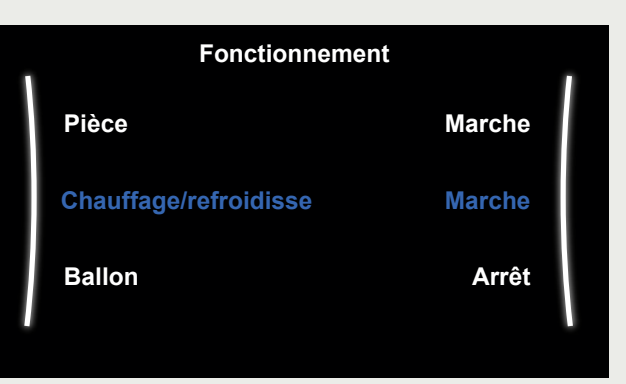

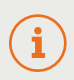

**Pour arrêter le chauffage, retournez dans l'onglet « Fonctionnement » et repassez « Pièce » ou « Chauffage/refroidissement » sur Arrêt.**

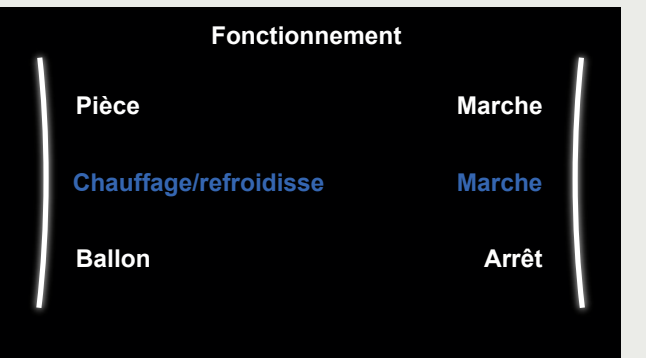

# **RÉGLER LE CHAUFFAGE AVEC UNE TÉLÉCOMMANDE MADOKA**

Vous pouvez allumer et arrêter le chauffage en appuyant sur le bouton **Marche/Arrêt** « » sur le dessus de la télécommande en étant sur l'écran « **Chauffage** »

Le chauffage est actif lorsque la page n'affiche plus « 0FF » à droite de la température.

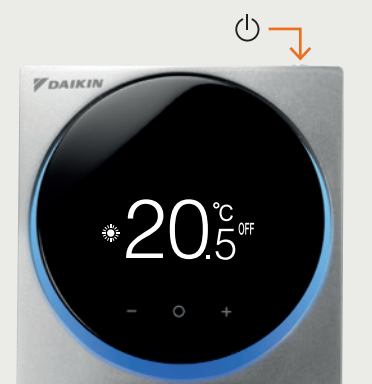

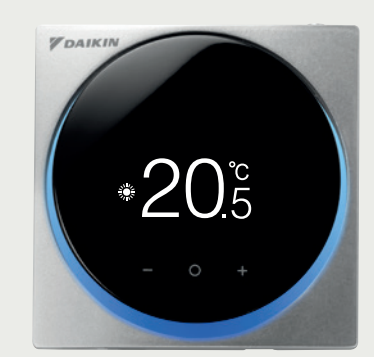

# **MODIFIER LA TEMPÉRATURE D'EAU EN MODE CHAUFFAGE**

- 1 Entrez dans le menu en appuyant sur la molette gauche.
- 2 Déplacez-vous avec la molette gauche jusqu'à atteindre « **Zone principale** ».
- 3 Entrez dans l'onglet « **Zone principale** » en appuyant sur la molette gauche.
- **Zone principale Pièce Zone secondaire Chauffage/refroidissement Erreur Zone principale** + 33 **C °**
- 4 Modifiez la température d'eau envoyée dans votre plancher chauffant ou vos radiateurs avec la molette droite.

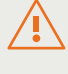

**Attention : si vous êtes équipé d'un plancher chauffant, ne jamais demander plus de 40°C dans ce réglage**

# **MODIFIER LA TEMPÉRATURE D'AIR SOUHAITÉE DANS L'AMBIANCE**

Si vous disposez d'une télécommande déportée MADOKA dans l'ambiance, vous pouvez modifier la température souhaitée sur cette dernière ou vous pouvez la modifier directement sur le pupitre de la machine, pour cela :

# **DEPUIS LA MADOKA DANS L'AMBIANCE DEPUIS LE PUPITRE SUR LA MACHINE**

1 - Pour mettre en fonction le chauffage, appuyez sur le bouton « **Marche/Arrêt** ».

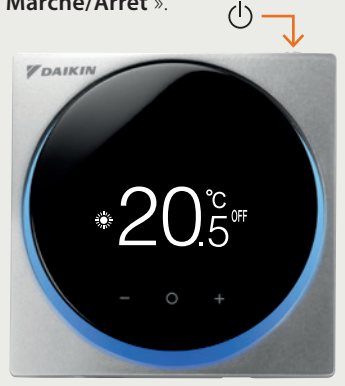

2 - Modifiez la température souhaitée dans l'ambiance avec les touches **- et +.**

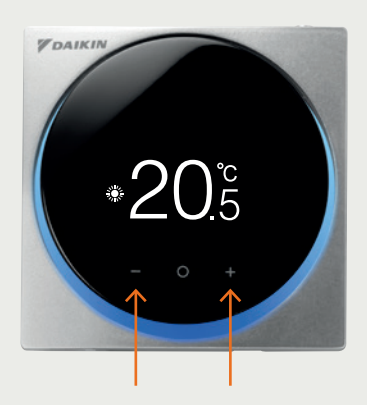

- 1 Entrez dans le menu en appuyant sur la molette gauche.
- 2 Déplacez-vous avec la molette gauche jusqu'à atteindre « **Pièce** ».
- 3 Appuyez sur la molette gauche pour entrer dans l'onglet « **Pièce** ».

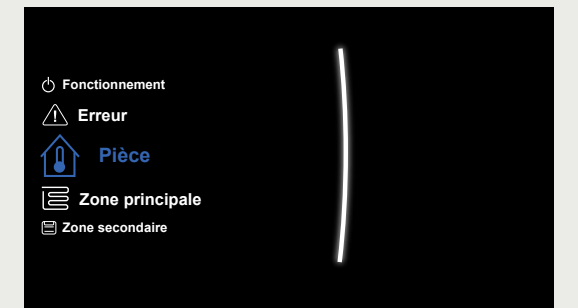

- 4 Modifiez la température d'air souhaitée au niveau de la télécommande avec la molette droite.
- 5 Validez en appuyant sur la molette gauche.

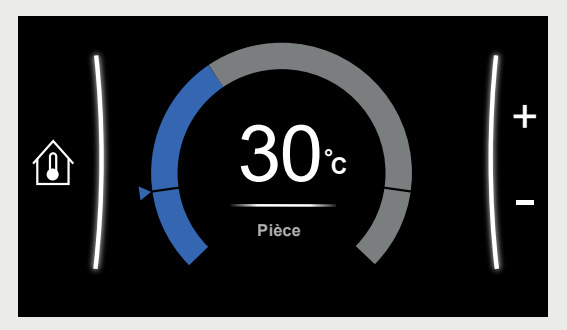

## **BASCULER DU MODE CHAUFFAGE AU MODE REFROIDISSEMENT**

- 1 Entrez dans le menu en appuyant sur la molette gauche.
- 2 Déplacez-vous avec la molette gauche jusqu'à atteindre « **Chauffage/refroidissement** ».
- 3 Entrez dans l'onglet « **Chauffage/refroidissement** » en appuyant sur la molette gauche.

4 - Appuyez sur la molette gauche pour entrer dans « **Mode de fonctionnemen**t ».

- 5 Basculez sur « **Refroidissement** » en tournant la molette gauche.
- 6 Validez en appuyant sur la molette gauche.

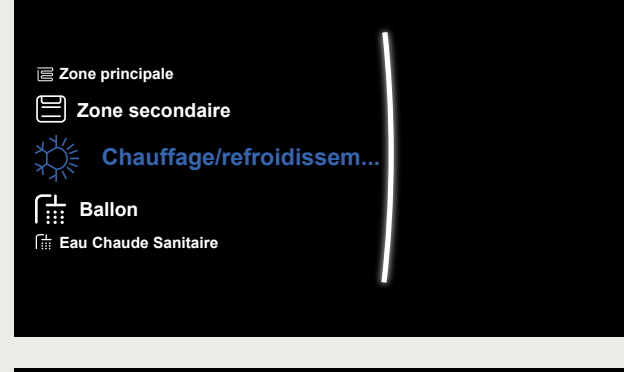

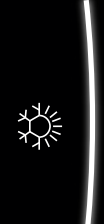

#### **Mode de fonctionnement**

**Calendrier du mode de fonctionnement Plage de fonctionnement**

#### **Mode de fonctionnement**

**Chauffage**

**Refroidissement**

**Automatique**

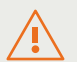

**Attention : le mode « Refroidissement » n'est pas disponible sur tous nos modèles Daikin Altherma. Certaines pompes à chaleur sont des modèles chauffage seul. Elles peuvent toutefois être débloquées pour devenir des modèles réversibles. Nous vous invitons à vous rapprocher de votre installateur pour tout renseignement complémentaire et étudier la faisabilité de la demande.**

# **ALLUMER / ÉTEINDRE LE MODE EAU CHAUDE SANITAIRE (ECS)**

 $\mathcal{L}$ 

Si vous disposez d'une télécommande déportée MADOKA dans l'ambiance, vous pouvez visualiser la température actuelle de votre ballon et allumer / éteindre la fonction ECS. La modification des températures en ECS s'effectuera obligatoirement depuis le pupitre.

# **DEPUIS LA MADOKA DANS L'AMBIANCE DEPUIS LE PUPITRE SUR LA MACHINE**

1 - Positionnez-vous sur l'écran « **ECS** » en appuyant sur la touche o.

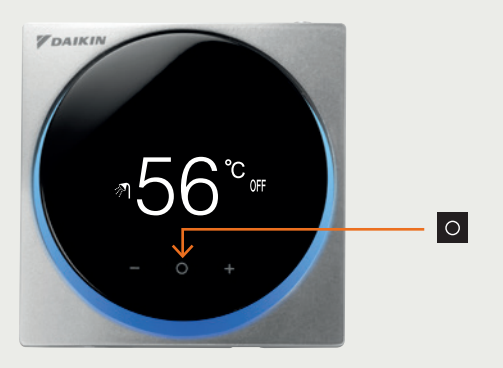

2 - Appuyez sur le bouton « **Marche/Arrêt** ».

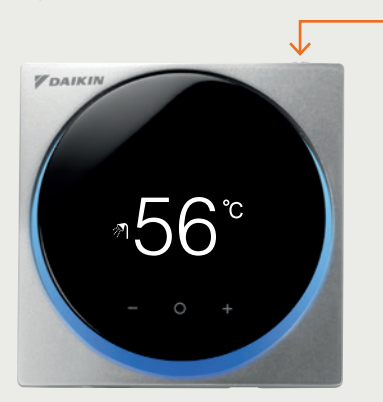

- 1 Entrez dans le menu en appuyant sur la molette gauche
- 2 Déplacez-vous avec la molette gauche jusqu'à atteindre « **Fonctionnement** »
- 3 Appuyez sur la molette gauche pour entrer dans l'onglet **« Fonctionnement »**

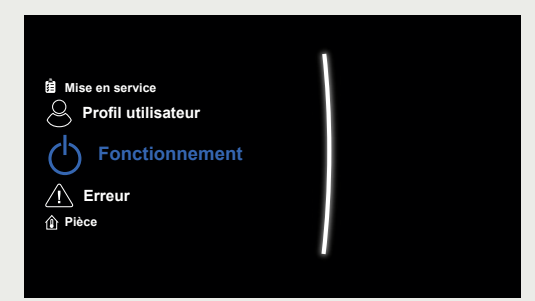

- 4 Déplacez-vous avec la molette gauche jusqu'à la ligne **« Ballon »**
- 5 Passez le **« Ballon »** en **« Marche »** en tournant la molette droite
- 6 Validez en appuyant sur la molette gauche

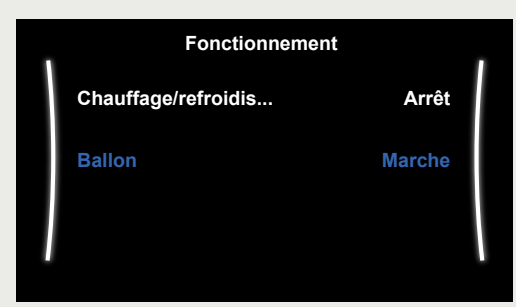

# **LANCEMENT DU BOOSTER ECS**

Le mode BOOST sert à faire chauffer le ballon ECS très rapidement. Il est utilisé dans le cas ou l'attente du prochain programme de stockage ECS n'est pas possible. **Ce mode entraînera une consommation supplémentaire d'électricité.**

# **DEPUIS LA MADOKA DANS L'AMBIANCE**

- 1 Positionnez-vous sur l'écran « **ECS** » en appuyant sur la touche o .
- 2 Appuyez de nouveau sur la touche o pour afficher l'écran booster, et validez avec la touche o le symbole booster encadré.
- 3 Le symbole booster  $\leftrightarrow$  apparaît à droite de la température

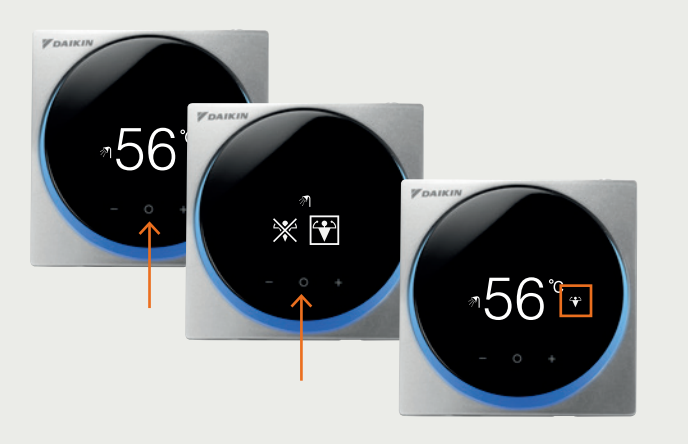

# **DEPUIS LE PUPITRE SUR LA MACHINE**

- 1 Entrez dans le menu en appuyant sur la molette gauche
- 2 Naviguez jusqu'à la ligne « **Ballon »** et appuyer sur la molette gauche
- 3 Appuyez une nouvelle fois sur la molette gauche pour entrer dans le sous menu du « **Ballon »**.
- 4 Sélectionnez « **Fonctionnement en mode puissant** » et appuyez sur **« Marche »**

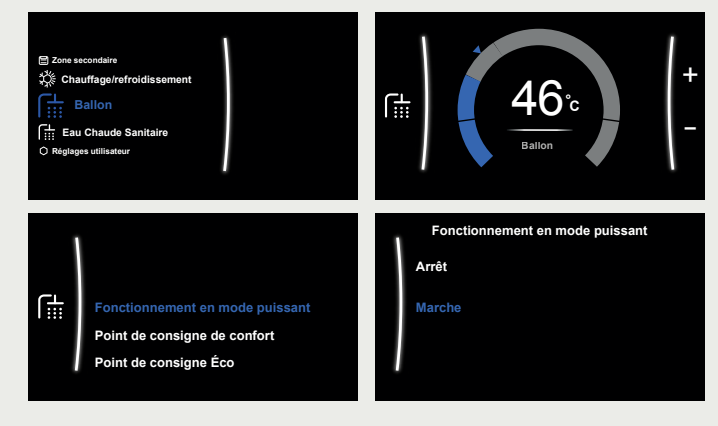

## **CRÉER UN PROGRAMME POUR L'EAU CHAUDE SANITAIRE (ECS)**

**Zone secondaire** + 1 - Entrez dans le menu et accédez à l'onglet **Chauffage/refroidissement**  $-$  46<sup>°</sup>c |  $\frac{1}{2}$  |  $\frac{1}{2}$ 儒 « **Ballon** ». **° Ballon** La température souhaitée dans le ballon s'affiche. **Eau Chaude Sanitaire Ballon Réglages utilisateur Point de consigne Éco Point de consigne de réchauffe** 2 - Validez une seconde fois avec la molette gauche pour accéder à un sous menu Æ **Horloge** et recherchez l'onglet « **Horloge** ». **Mode chauffage Désinfection Timer 0 Timer 0 Lun** 3 - Avec la molette de gauche, sélectionnez **Supprimer Mar** le « **Lundi** » puis sélectionnez « **Modifier** » **Mer** pour commencer le réglage des heures **Modifier Jeu** de démarrage et des températures **Ven Copier** de stockage d'eau chaude. **Sam Dim Lun 0 12 24** 4 - Utilisez la molette droite pour modifier **4:00 Confort 19:00 50°C** l'heure ou le type stockage (Confort ou Eco). Utilisez la molette de gauche pour vous **11:00 Eco --:-- -** déplacer sur les champs à modifier. **16:00 Eco Timer 0 c Modifier** 5 - Lorsque le « **Lundi** » est programmé, validez **E** Copier avec la molette gauche et re-sélectionnez « **Lundi** », puis « **Copier** ». **Collage Timer 0 Timer 0** 6 - Un « **C** » apparaîtra à droite du « **Lundi** », **Lun c c** sélectionnez ensuite le « **Mardi** » **Copier Mar** et sélectionnez « **Collage** ». **Mer Collage Jeu** 7 - Répétez l'opération pour tous les jours **Ven** de la semaine, sortez des menus avec **Sam** la touche « **Accueil** ». **Dim Le programme est automatiquement activé si votre installateur a modifié le paramètre « Mode Chauffage » en : « programme uniquement » ou « programme + réchauffement »**

# **MODIFIER LA TEMPÉRATURE DE L'EAU CHAUDE SANITAIRE (ECS)**

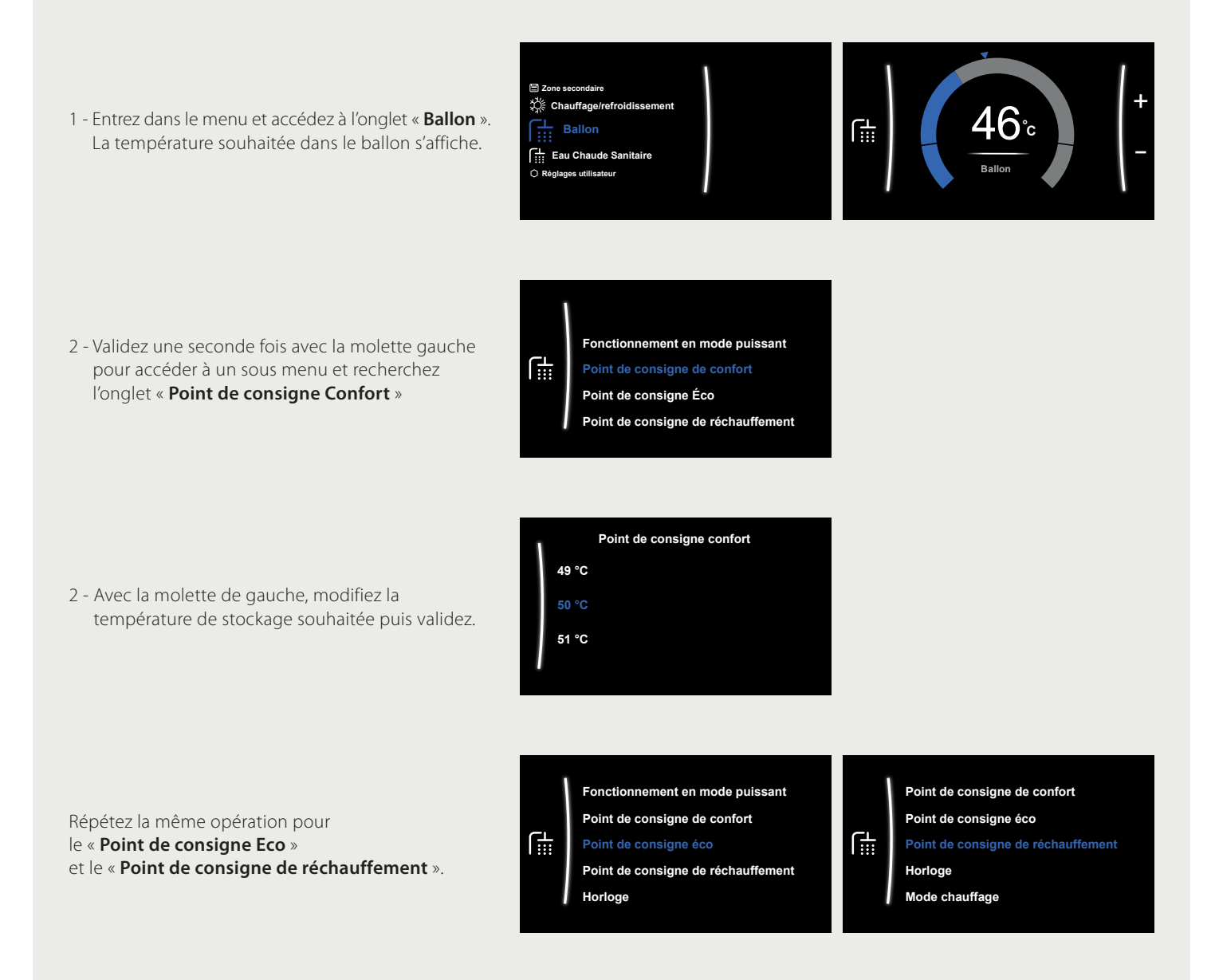

# **RECOM MANDATIONS DE PROGRAMME POUR L'EAU CHAUDE SANITAIRE**

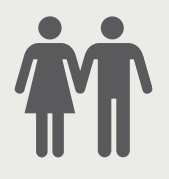

# **CAS 1 : STOCKAGE**

**Couple sans enfant** 23 h : Stockage Confort

# **CAS 2 : STOCKAGE + RÉCHAUFFEMENT**

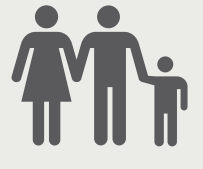

**Couple avec enfants** 23 h : Stockage confort 14 h : Stockage Éco

DAIKIN AIRCONDITIONING FRANCE SAS - Z.A. du Petit Nanterre - 31, rue des Hautes Pâtures - Bât. B - Le Narval - 92737 Nanterre Cedex - Tél.: 01 46 69 95 69 - Fax : 01 47 21 41 60 - www.daikin.fr

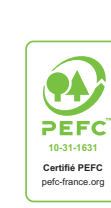

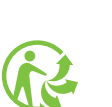

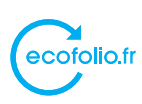

Les unités Daikin sont conformes<br>aux normes européennes qui garantissent<br>la sécurité des produits

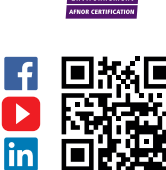

afao<br><sub>Iso aasi</sub>

π Retrouvez Daikin France sur les **réseaux sociaux** !

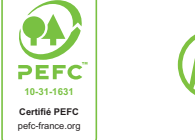